## **Wikiprint Book**

**Title: Instalacja sterownika dla połączenia źródła danych SQLSRV**

**Subject: eDokumenty - elektroniczny system obiegu dokumentów, workflow i CRM - AdminGuide/sqlsrv**

**Version: 10**

**Date: 11/21/24 21:58:08**

# **Table of Contents**

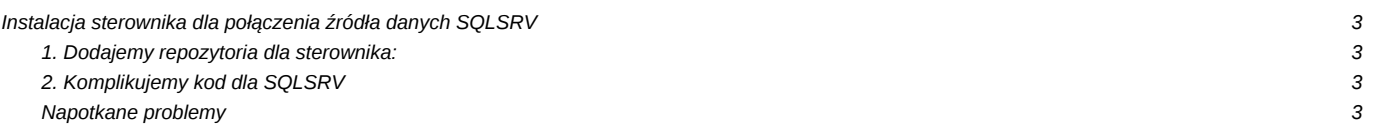

### **Instalacja sterownika dla połączenia źródła danych SQLSRV**

Poniższy artykuł przestawia proces instalacji sterownika SQLSRV dla podłączenia źródeł danych. Przeczytaj do końca zanim rozpoczniesz.

<https://docs.microsoft.com/en-us/sql/connect/odbc/linux-mac/installing-the-microsoft-odbc-driver-for-sql-server?view=sql-server-2017>

#### **1. Dodajemy repozytoria dla sterownika:**

```
sudo su
curl https://packages.microsoft.com/keys/microsoft.asc | apt-key add -
#Debian 9
curl https://packages.microsoft.com/config/debian/9/prod.list > /etc/apt/sources.list.d/mssql-release.list
#Debian 10
curl https://packages.microsoft.com/config/debian/10/prod.list > /etc/apt/sources.list.d/mssql-release.list
#Debian 11
curl https://packages.microsoft.com/config/debian/11/prod.list > /etc/apt/sources.list.d/mssql-release.list
#Debian 12
```

```
curl https://packages.microsoft.com/config/debian/12/prod.list | sudo tee /etc/apt/sources.list.d/mssql-release.list
```

```
sudo apt-get update
sudo ACCEPT_EULA=Y apt-get install msodbcsql18
sudo ACCEPT_EULA=Y apt-get install mssql-tools18
echo 'export PATH="$PATH:/opt/mssql-tools/bin"' >> ~/.bash_profile
echo 'export PATH="$PATH:/opt/mssql-tools/bin"' >> ~/.bashrc
source ~/.bashrc
```
sudo apt-get install unixodbc-dev

### **2. Komplikujemy kod dla SQLSRV**

apt-get install php7.4-dev

dostępne tylko od wersji PHP 8.0

sudo pecl install sqlsrv sudo pecl install pdo\_sqlsrv

Wprowadzenie zmiany w config.inc. Zakomentowanie lini *define('MSSQL\_DB\_ENCODING', 'CP1250');*

Pliki z załącznika przenosimy do:

/etc/php/7.4/mods-available

Następnie tworzymy symlinki do przeniesionych plików:

```
ln -s /etc/php/7.4/mods-available/sqlsrv.ini /etc/php/7.4/cli/conf.d/
ln -s /etc/php/7.4/mods-available/pdo_sqlsrv.ini /etc/php/7.4/cli/conf.d/
ln -s /etc/php/7.4/mods-available/sqlsrv.ini /etc/php/7.4/fpm/conf.d/
ln -s /etc/php/7.4/mods-available/pdo_sqlsrv.ini /etc/php/7.4/fpm/conf.d/
```
**Napotkane problemy**

Ponieważ obecnie mogą pojawić się problemy z kompilacją bibliotek pecl dla sql\_srv, w załączniku zostały umieszczone pliki, które należy umieścić na serwerze klienta.W całej procedurze pomiajamy tylko krok:

sudo pecl install sqlsrv sudo pecl install pdo\_sqlsrv

Lokalizacja do bibliotek to:

/usr/lib/php/20190902